## Studerendes guide til itslearnings kalender

Kalenderen i itslearning giver dig et overblik over dit skema for de kurser, du er tilmeldt i itslearning.

Du kan tilgå kalenderen på sdu.itslearning.com eller i itslearnings app. Appen giver dig også mulighed for at integrere itslearnings kalender med kalenderen på din telefon.

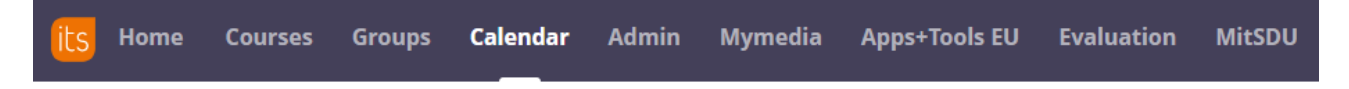

Når din underviser sætter tidsangivelse på en plan i et af dine kurser, vil den relevante kalenderbrik få et lille ikon som du kan klikke på for at se planen for den lektion:

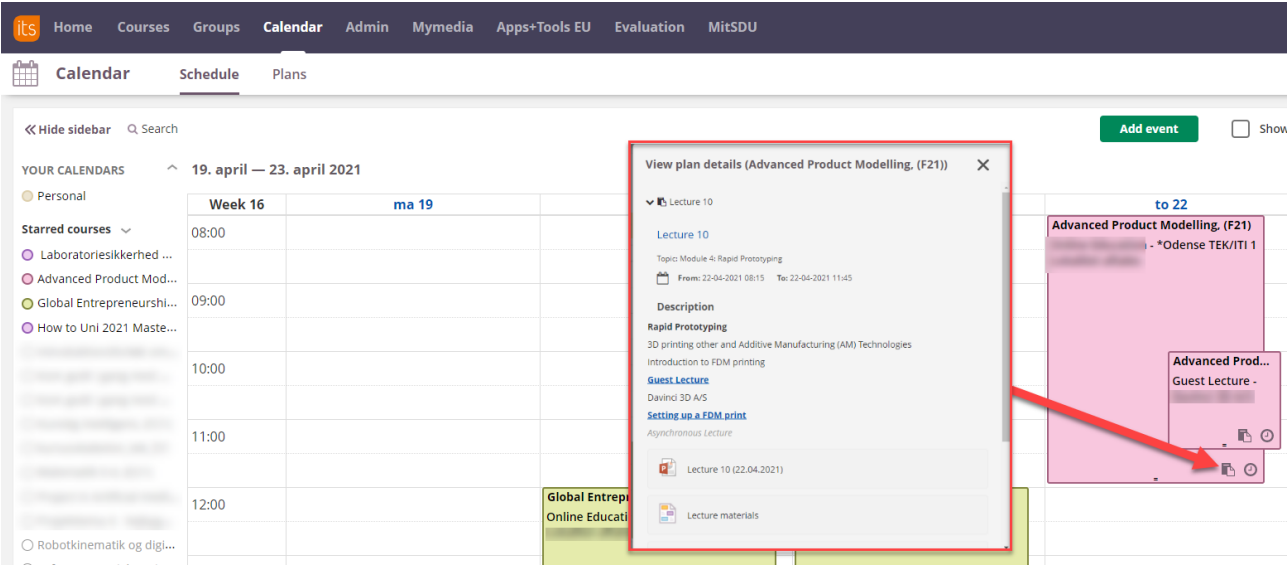

Under "Plans" i kalenderen kan du også se et overblik over alle skemalagte planer for alle dine kurser:

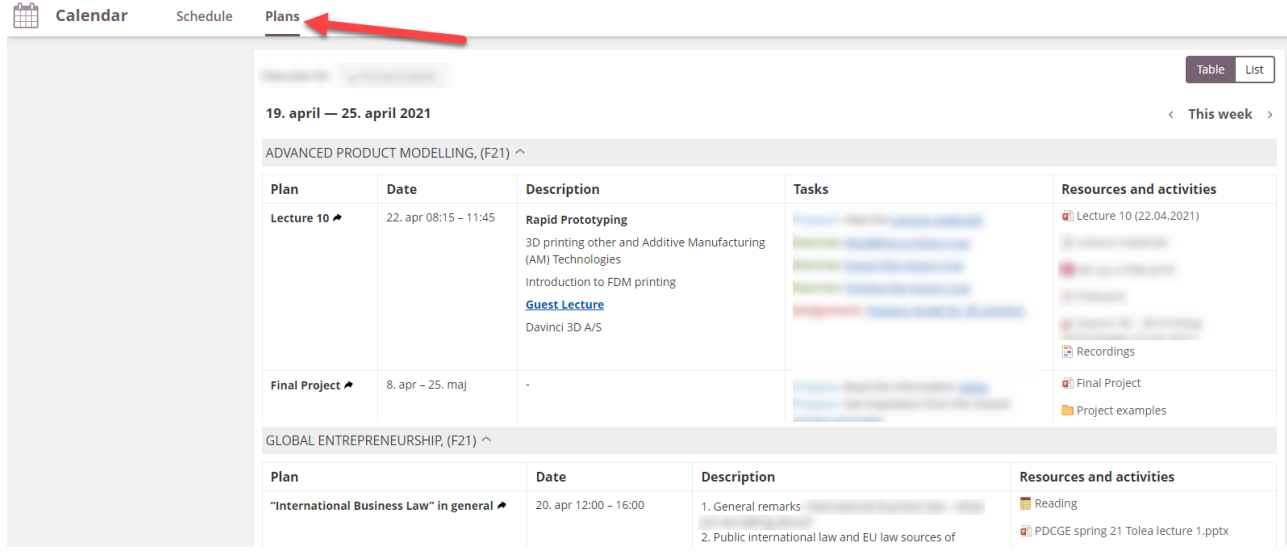